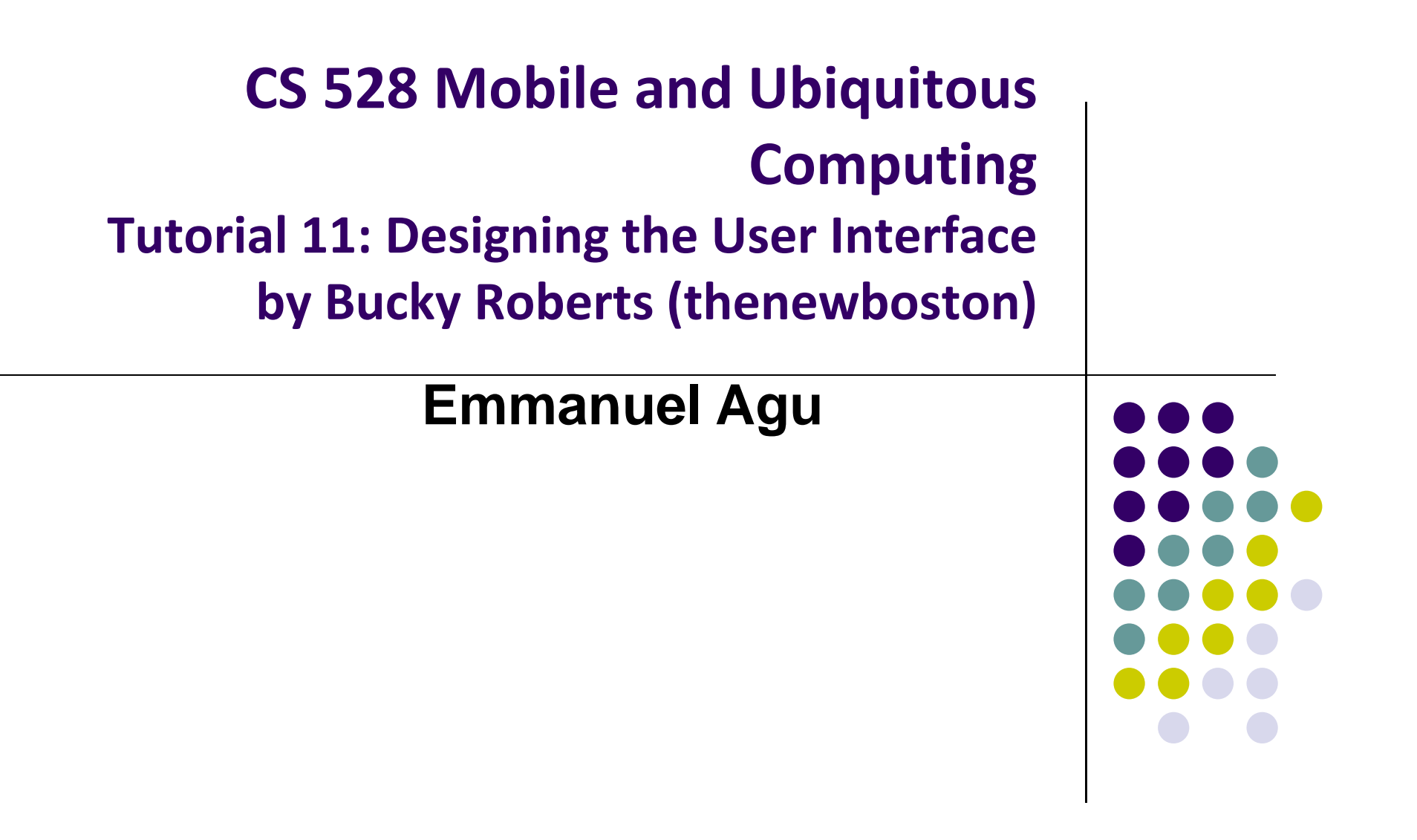

#### **Tutorial 11: Designing the User Interface**

- Tutorial 11: Designing the User Interface [6:19 mins]
	- $\bullet$ https://www.youtube.com/watch?v=72mf0rmjNAA

#### **• Main Topics**

- $\bullet$ Designing the User interface
- $\bullet$ Manually adding activity
- $\bullet$ Dragging in widgets
- $\bullet$ Changing the text in widgets

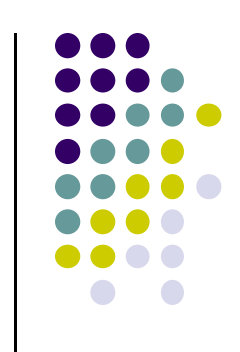

# **Add Activity**

- $\bullet$ Create **Project with no Activity**
- Add <sup>a</sup> **blank Activity**

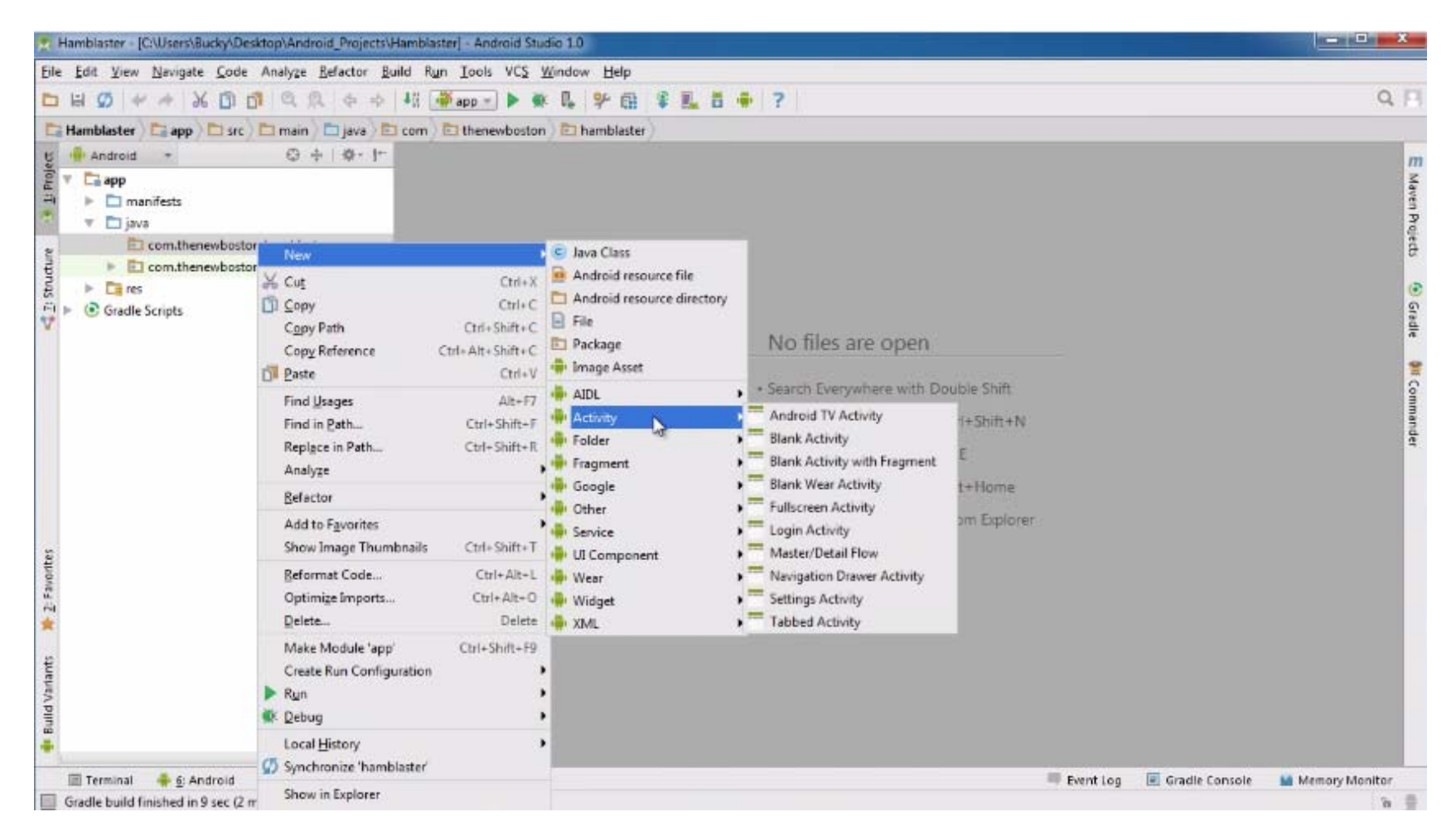

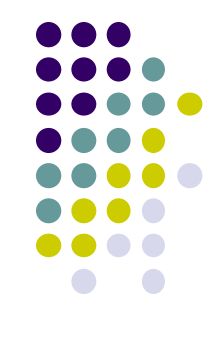

# **Launcher Activity?**

• Indicate if this Activity is the launcher Activity

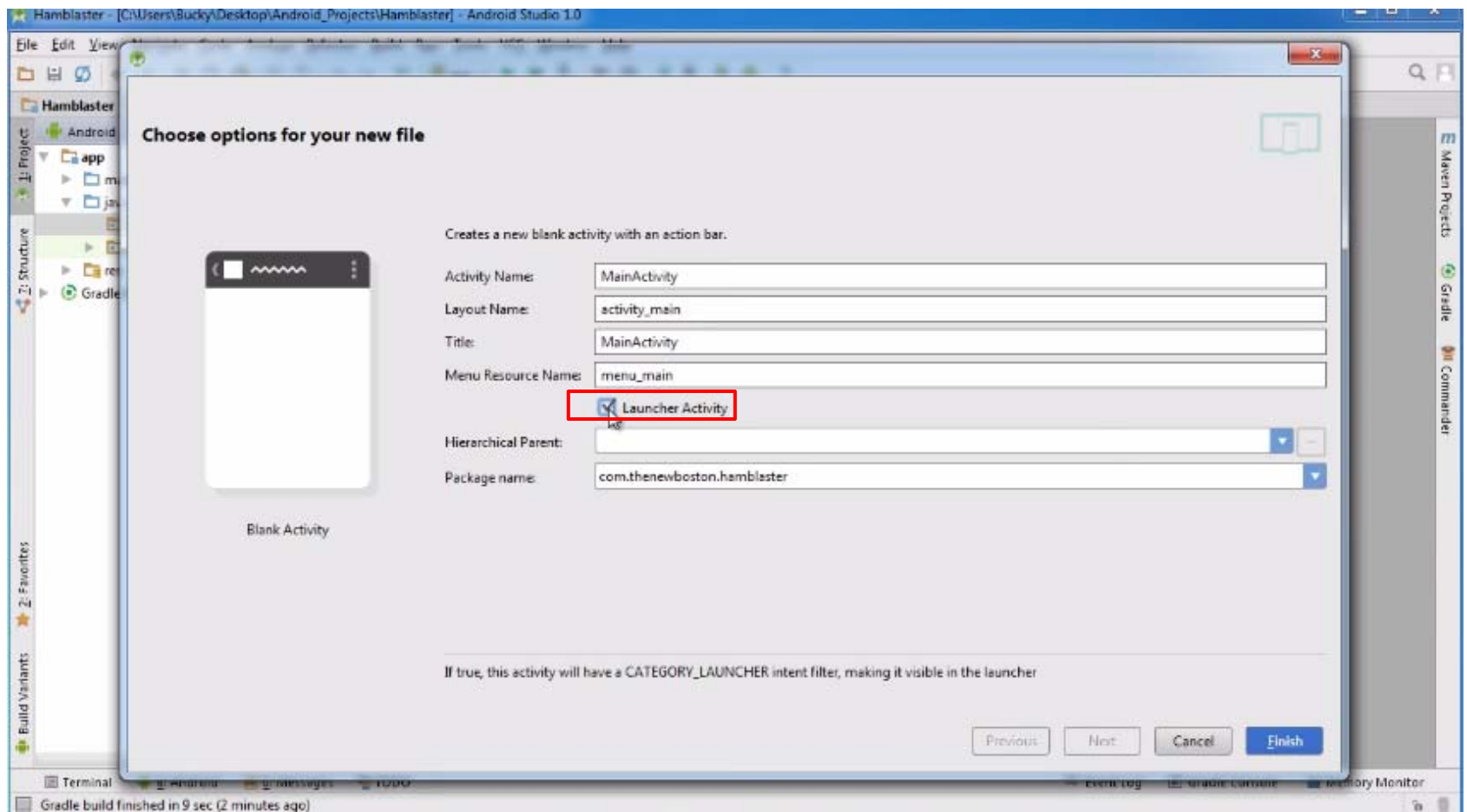

### **Drag and Drop in Widgets**

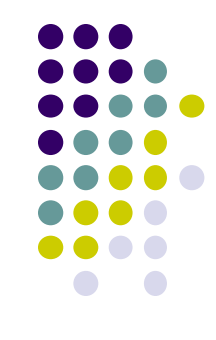

- Android Studio creates 2 files as usual (MainActivity.java, activity\_main.xml)
- Drag and drop in widgets (e.g. Large text, Text boxes)

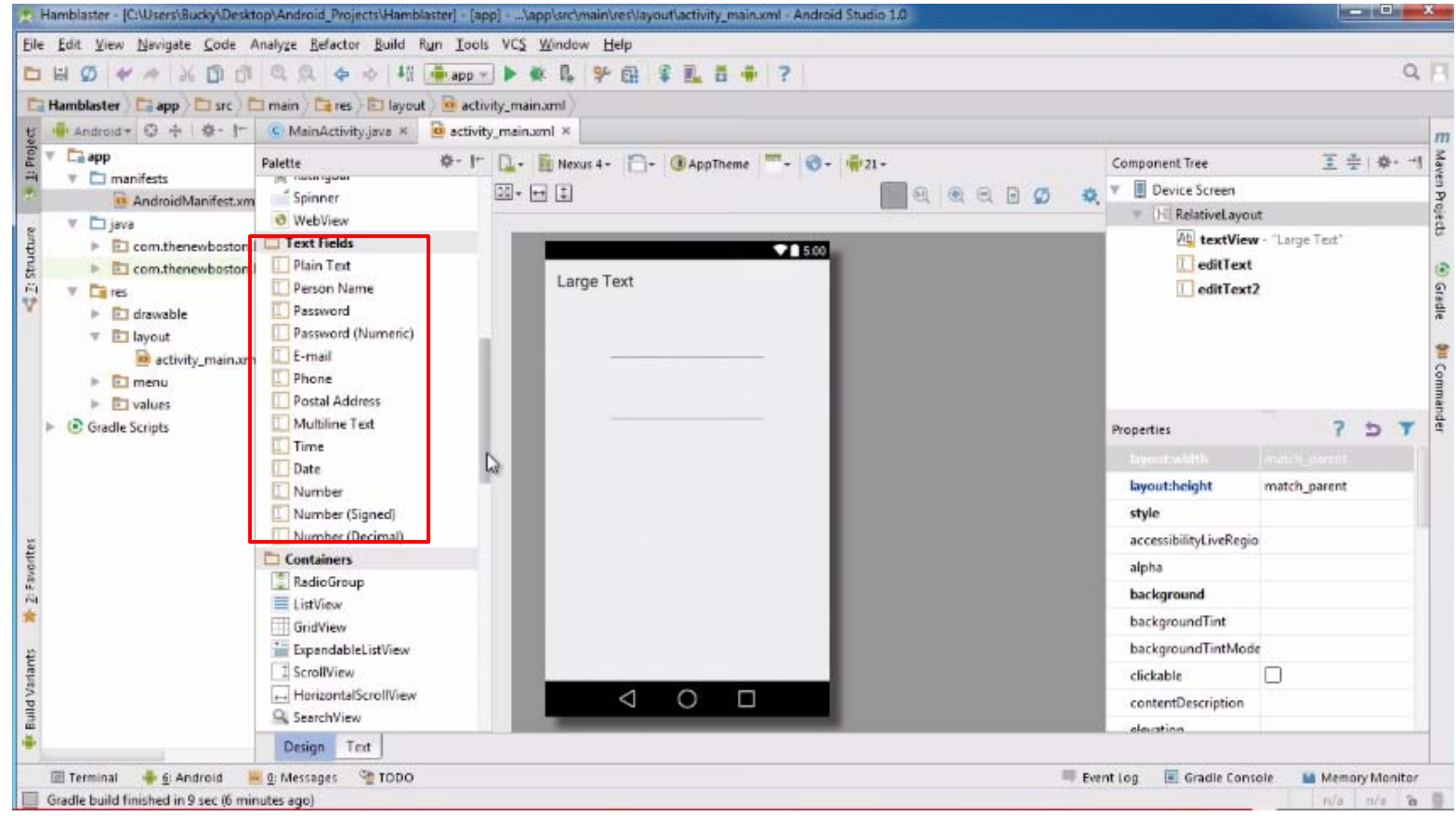

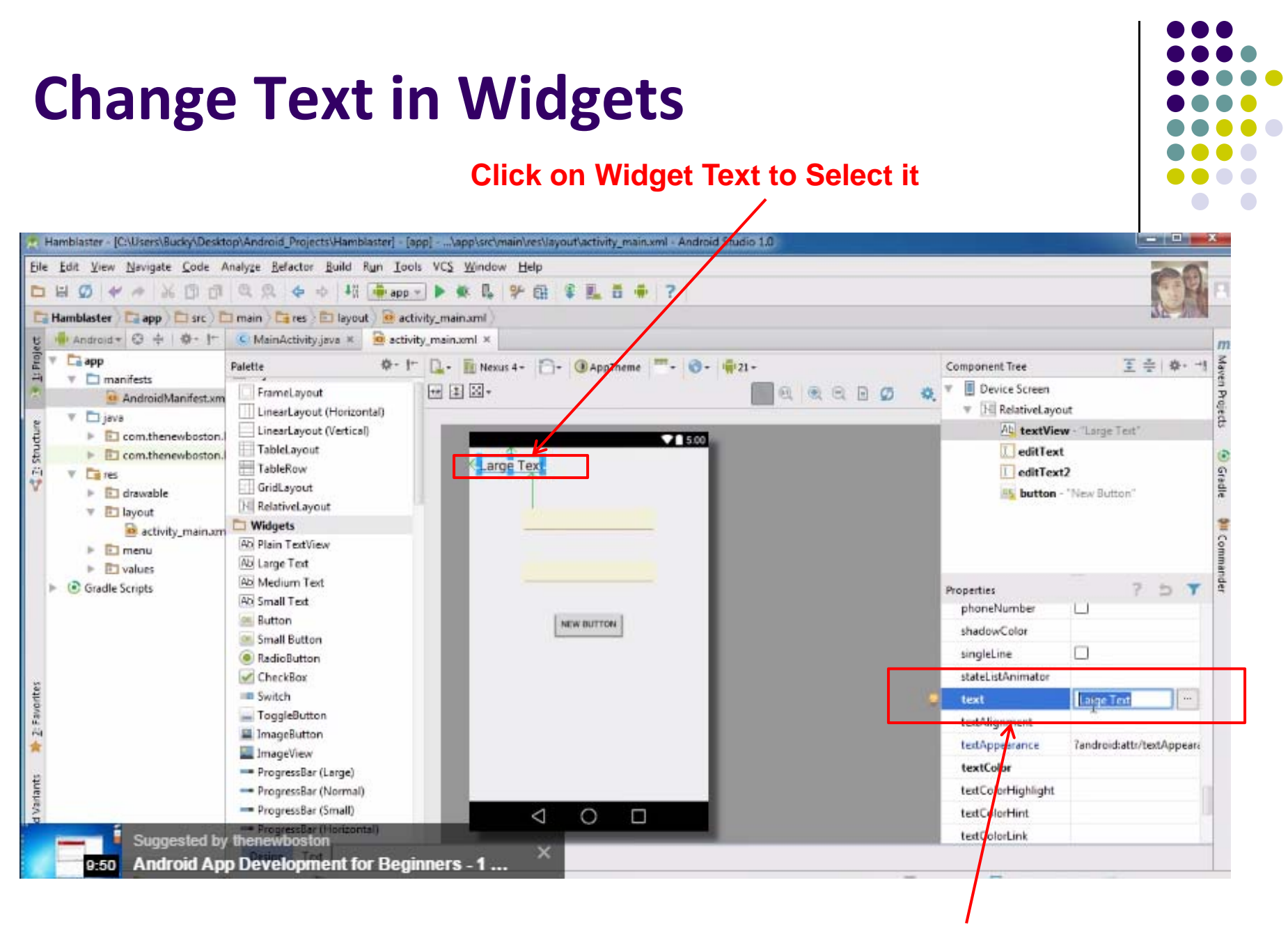

**Change Text in Properties Window**